## **Sisukord**

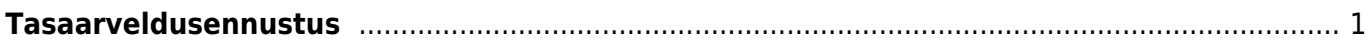

## <span id="page-2-0"></span>**Tasaarveldusennustus**

Aruanne Tasaarveldusennustus asub Raamat > Aruanded > Tasaarveldusennustus.

Tasaarveldusennustus on mõeldud tasaarvelduste dokumentide tegemise lihtsustamiseks. Aruannet saab võtta ekraanile korraga inult ühe hankijakoodi lõikes. Klienti aruande filtrites ei valita, vaid see peab olema seotud hankijaga hankijakaardi Klient välja kaudu. Aruandes näidatakse ainult kinnitatud dokumentide saldosid.

Aruande filtrid on jaotatud kolme plokki:

- Ostuarvetega seotud filtrid
- Müügiarvetega seotud filtrid
- Aruande üldised filtrid

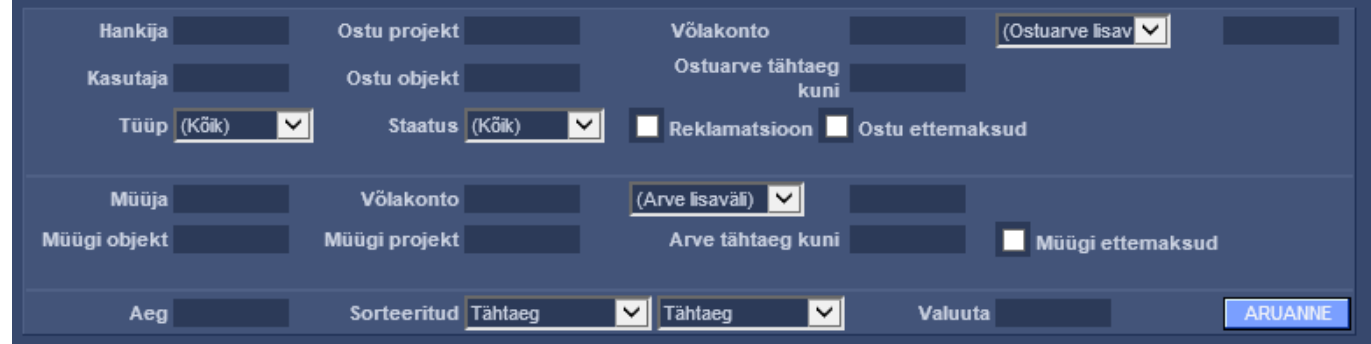

Ostuarvete filtrite plokis on võimalik määrata järgmiseid kitsendusi:

- Hankija valitakse tavalise otsingu kaudu. Hankija valimine on kohustuslik.
- Ostu projekt ostuarve päise projekt. Valitakse tavalise otsingu kaudu.
- Ostu objekt ostuarve päise objekt. Valitakse tavalise otsingu kaudu. Hierarhiliste objektide puhul kontrollitakse filtrisse sisestatud objekti(de) sisalduvust ostuarve päise objekti lahtris.
- Võlakonto ostuarve päise võlakonto. Valitakse tavalise otsingu kaudu.
- Ostuarve lisaväli valikus on ostuarvete lisaväljade rippmenüü ning filtri lahtrisse saab sisestada lisavälja väärtuse.
- Kasutaja ostuarve päises Kasutaja.
- Ostuarve tähtaeg kuni saab määrata kuupäeva, millise tasumistähtajani (kaasa arvatud) saldoga ostuarveid aruandes näidatakse.
- Tüüp ostuarve tüüp.
- Staatus ostuarve staatus.
- Reklamatsioon kas näidatakse või ei näidata reklamatsioonide lahtreid.
- Ostu ettemaksud kas näidatakse või ei näidata hankija ettemaksude saldot.

Müügiarvete filtrite plokis on võimalik määrata järgmiseid kitsendusi:

- Müüja arve päise väli Müügiagent.
- Nõudekonto Arve päise nõudekonto.
- Arve lisaväli valikus on arvete lisaväljade rippmenüü ning filtri lahtrisse saab sisestada lisavälja väärtuse.
- Arve objekt arve päise objekt. Valitakse tavalise otsingu kaudu. Hierarhiliste objektide puhul kontrollitakse filtrisse sisestatud objekti(de) sisalduvust arve päise objekti lahtris.
- Arve projekt arve päise projekt. Valitakse tavalise otsingu kaudu.
- Arve tähtaeg kuni saab määrata kuupäeva, millise tasumistähtajani (kaasa arvatud) saldoga arveid aruandes näidatakse.
- Müügi ettemaksud kas näidatakse või ei näidata kliendi ettemaksude saldot.

Aruande üldiste filtrite plokis on võimalik määrata järgmiseid kitsendusi:

- Aeg kuupäev, mis seisuga näidatakse aruandesse dokumentide saldosid. Ostuarve puhul kontrollitakse "Arve aeg" välja järgi sobivust, müügiarvete puhul kontrollitakse "Kuupäev" välja järgi sobivust.
- Sorteeritud saab määrata 2 andmevälja, mille järgi aruande andmed on sorteeritud. Valikutes on: Tähtaeg, Aeg, Ostuarve, Müügiarve, Hankija arve, Saldo ostuarve, Saldo müügiarve.
- Valuuta saab valida valuuta, mille järgi tuuakse aruandesse ainult selles valuutas olevad dokumendid.

Peale soovitud filtrite sisestamist ja nupu ARUANNE vajutamist kuvatakse ekraanile tabel, kus on eraldi ridadena välja toodud kõik filtrite tingimustele vastavad ostuarved, ostu ettemaksud (kui filtrites vastav linnuke pandud on), müügiarved, müügi ettemaksud (kui filtrites vastav linnuke pandud on). Eraldi on näidatud dokumentide tasuda summad ja nende saldod. Tulpades TA ostuarve ja TA müügiarve on lahtrid vaikimisi täidetud vastavate dokumentide saldode summadega. Iga rea lõpus on linnukese sisestamise kast, mille kaudu saab valida vastava rea dokumendi tasaarveldusele minevaks/mitteminevaks. Kõige ülemistest linnukeste kastidest saab korraga panna peale ja võtta ära linnukesed kõigilt ridadelt. Aruande ridade kohal on informatiivne rida Hankija koodi, nime, ostuarvete saldo ning kliendi koodi ja müügiarvete saldo kohta.

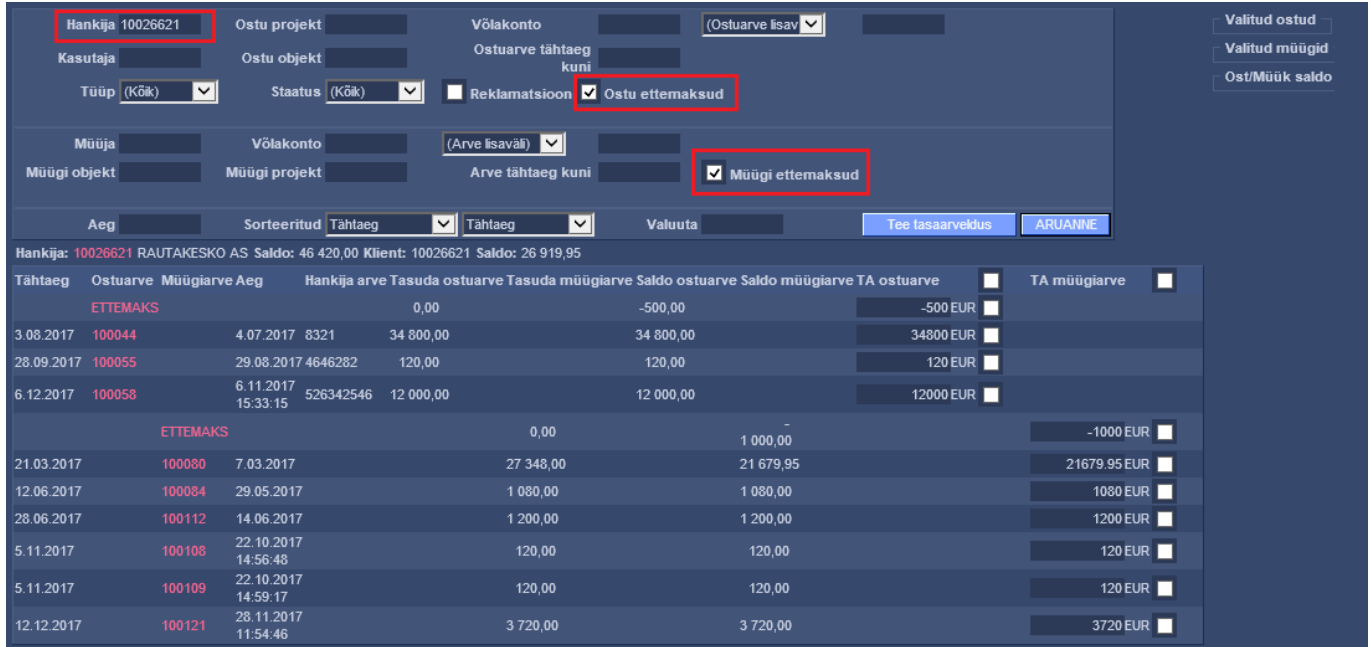

Aruandes tuleb linnukestega ära märkida need ostu- ja müügiarved, mida soovitakse tasaarvelduse dokumendile kanda. TA ostuarve ja TA müügiarve väljadel saab summasid vajadusel üle kirjutada selleks, et Ost/müük saldo (valitud ostu- ja müügiarvete summade vahe) saaks võrdseks nulliga. Aruande päise parempoolses ääres arvutatakse ridadel valitud summade alusel dünaamiliselt kokku valitud ostuarvete ja müügiarvete saldode summad ja nende vahe. Lõppeesmärgiks peaks olema olukord, kus päises Ost/müük saldo lahtris on vahe null. Aruanne toetab ka erinevates valuutades dokumentide näitamist/valimist. Sel juhul näitab aruande päise dünaamiline arvutaja kokku summasid igas valuutas, milles dokumente on valitud, eraldi veergudes.

Kui aruandes on valitud kõik soovitud read ja summad (soovitavalt nii, et päises oleks vahe summa null), siis tuleb vajutada nuppu Tee tasaarveldus. Nupu vajutamisega kuvatakse vaheaken infoga loodud tasaarvelduse dokumendi kohta, kus on dokumendi numbrile klikkides võimalik see kohe ka avada.

Peale tasaarvelduse dokumendi kinnitamist näitab aruanne Tasaarveldusennustus ainult nende ostuja müügiarvete saldosid, mida ei tasaarveldatud või mis tasaarveldati osaliselt.

From: <https://wiki.directo.ee/> - **Directo Help**

Permanent link: **[https://wiki.directo.ee/et/fin\\_aru\\_tasaennustus?rev=1511951903](https://wiki.directo.ee/et/fin_aru_tasaennustus?rev=1511951903)**

Last update: **2017/11/29 12:38**